## **GARMI**

# **GPSMAP® 276Cx**

## **Tugi ja uuendused**

Garmin Express [\(www.garmin.com/express\)](http://www.garmin.com/express) pakub lihtsat juurdepääsu järgnevatele Garmini seadmetele mõeldud teenustele:

- Toote registreerimine
- Kasutusjuhendid
- Tarkvarauuendused
- Andmete üleslaadimine Garmin Connect
- Kaardi- või marsruudiuuendused
- **Seadme sisselülitamine**

Hoia <sup>c</sup>

## **Pikaajaline hoiustamine**

Kui sa ei plaani seadet kasutada mitu kuud, eemalda akud. Salvestatud andmeid ei kustutata pärast aku eemaldamist.

#### **Seadme ülevaade**

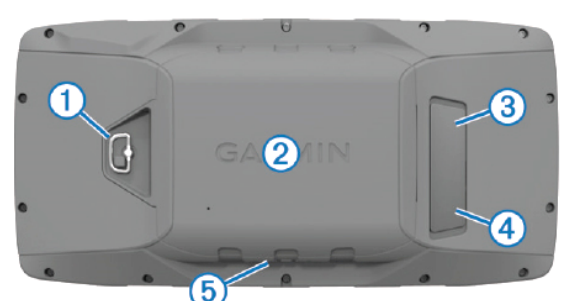

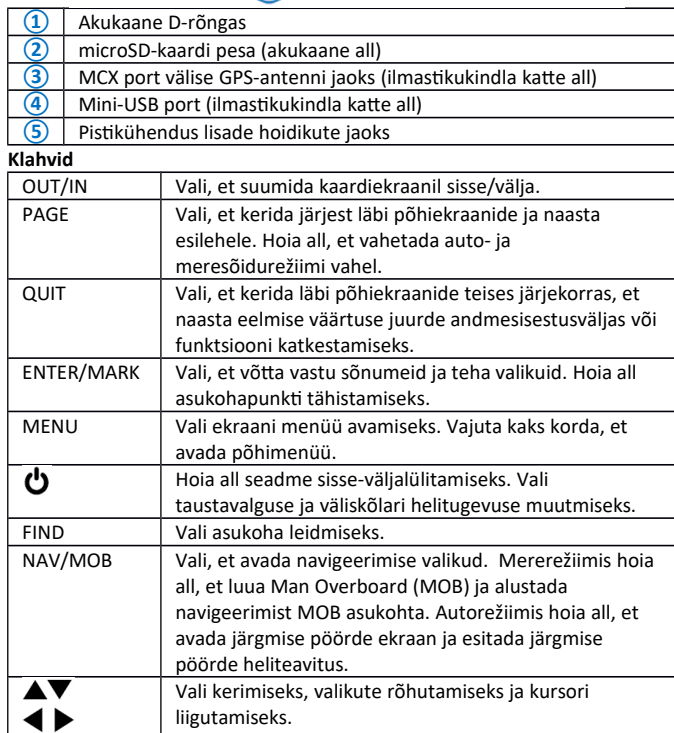

#### **Satelliitsignaalide tuvastamine**

Enne GPS-navigatsioonifunktsioonide kasutamist pead tuvastama satelliitsignaalid. Kui lülitad navigatiooniseadme sisse, peab GPS-vastuvõtja koguma satelliitandmeid ja määrama hetkeasukoha. Sateliitsignaalide tuvastamiseks kuluv aeg sõltub erinevatest faktoritest, sh kui kaugel oled asukohast, kus viimati kasutasid oma navigatsiooniseadet, kas oled avatud taevalaotusega alal ja millal viimati kasutasid oma navigatsiooniseadet. Seadme esmakordsel sisselülitamisel võib satelliitsignaali tuvastamine aega võta mitu minutit.

1. Lülita seade sisse.

2. Oota, kuni seade tuvastab satelliidid. See võib aega võtta 30 kuni 60 sekundit. 3. Vajadusel mine avatud alale, eemale kõrghoonetest ja puudest.

#### **Põhiekraanid**

Vali PAGE, et kerida läbi põhiekraanide ja hoia all PAGE, et valida auto- ja meresõidurežiimi vahel. Kasutusrežiim määrab kuvatavad põhiekraanid. **Marine mode:** mererežiimis ilmub vaikimisi viis põhiekraani: kaart, kompass, maantee, aktivne marsruut ja asukoha andmed. Lülita ekraanisätetes sisse kõrgusmõõturi ekraan.

**Automotive mode:** vaikimisi ilmuvad autorežiimis kaks põhiekraani: kaart ja reisiarvut. Lülita ekraanisätetes sisse maantee, kompassi ja kõrgusmõõturi ekraanid.

#### **Peamenüü vaatamine**

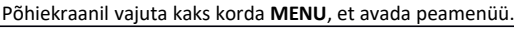

**GLONASSi lubamine**

Lülita sisse *Global Navigation Satellite System* (GLONASS) - Venemaa

## **Aku info**

Hoiatus: seadme temperatuurivahemik võib ületada mõnede akude kasutusvahemikku. Leelisakud võivad kõrgel temperatuuril plahvatada. Hoiatus: ära kasuta akude eemaldamiseks teravat eset.

Märkus: leelisakud kaotavad olulisel määral oma mahust, kui temperatuur langeb. Kasuta liitumakusid, kui töötad seadmega allapoole külmumistemperatuuri.

### **Akupaki paigaldamine**

- 1. Keera D-rõngast vastupäeva ja tõsta see üles, et kate eemaldada.
- 2. Leia üles metallkontaktd liitumioonaku otsast.
- 3. Sisesta aku pessa, kontaktid eespool.

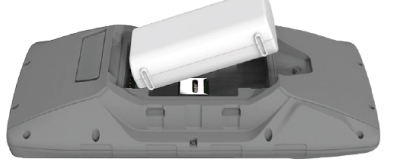

4. Vajuta aku kohale.

5. Aseta akupesa kaas tagasi kohale ja keera D-rõngast päripäeva. **Akupaki laadimine**

Märkus: korrosiooni vältimiseks kuivata USB-port, ilmastikukindel kate ja seda ümbritsev ala enne laadimist või arvutga ühendamist.

Märkus: ära kasuta seadet, et laadida akut, mis ei kuulu Garminile. Sellise aku laadimine võib kahjustada seadet ja mõjutada garantid.

Märkus: enne USB-kaabli pistku ühendamist seadmega peaksid eemaldama valikulised hoidiku aksessuaarid.

Märkus: seade ei lae väljaspool heaks kiidetud temperatuurivahemikku. Kasuta aku laadimiseks tavalist seinakontakt või arvut USB-port.

1. Tõsta üles ilmastkukindel kaas **①** mini-USB pordilt **②**.

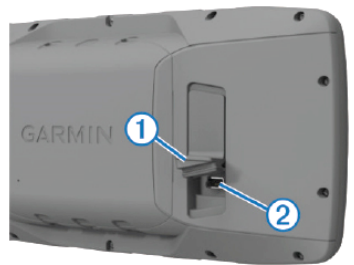

2. Ühenda USB-kaabli väiksem otsik mini-USB pessa.

3. Ühenda kaabli USB-otsik AC-adapterisse või arvuti USB-porti.

4. Vajadusel ühenda AC-adapter seinakontakt. Kui ühendad seadme vooluallikaga, lülitub seade sisse.

5. Lae aku täielikult.

**AA patareide paigaldamine**

Akupaki asemel võid kasutada ka kahte leelispatareid, NiMH või liitumpatareisid. See on kasulik, kui oled matkal või ei saa akupakki laadida. Parimaks tulemuseks kasuta NiMH või liitumpatareisid/-akusid. Märkus: soovitame mite kasutada standardseid leelisakusid/-patareisid, kui

kasutad kaamerafunktsiooni.

- 1. Keera D-rõngast vastupäeva ja tõsta üles, et kate eemaldada.
- 2. Sisesta kaks AA-tüüpi patareid vastavalt polaarsusele.

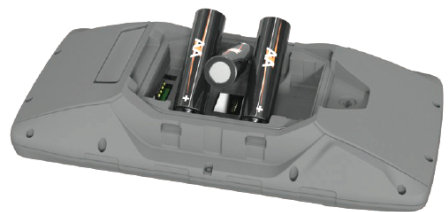

3. Aseta patareipesa kaas tagasi kohale ja keera D-rõngast päripäeva. **Mälukaardi paigaldamine**

Paigalda microSD mälukaart, et nautda lisamahtu või eellaetud kaarte. 1. Keera D-rõngast vastupäeva ja lükka üles, et kaas eemaldada.

- 2. Eemalda akud.
- 3. Akupesas libista kaardihoidikut vasakule ja tõsta üles.
- 4. Aseta mälukaart paigale, kuldsed kontaktid allapoole.
- 5. Sulge kaardihoidik.
- 6. Libista kaardihoidik paremale, et see lukustada.
- 7. Aseta akud tagasi.
- 8. Aseta tagasi patareipesa kaas ja keera D-rõngast päripäeva.

satelliitnavigatsiooni süsteem - , et suurendada saadaval olevate satelliitde arvu. **Ühendatud funktsioonid** Ühendatud funktsioonid on saadaval sinu GPSMAP 276Cx seadmele, kui ühendad seadme ühilduva nuttelefoniga, kasutades Bluetoothi tehnoloogiat.

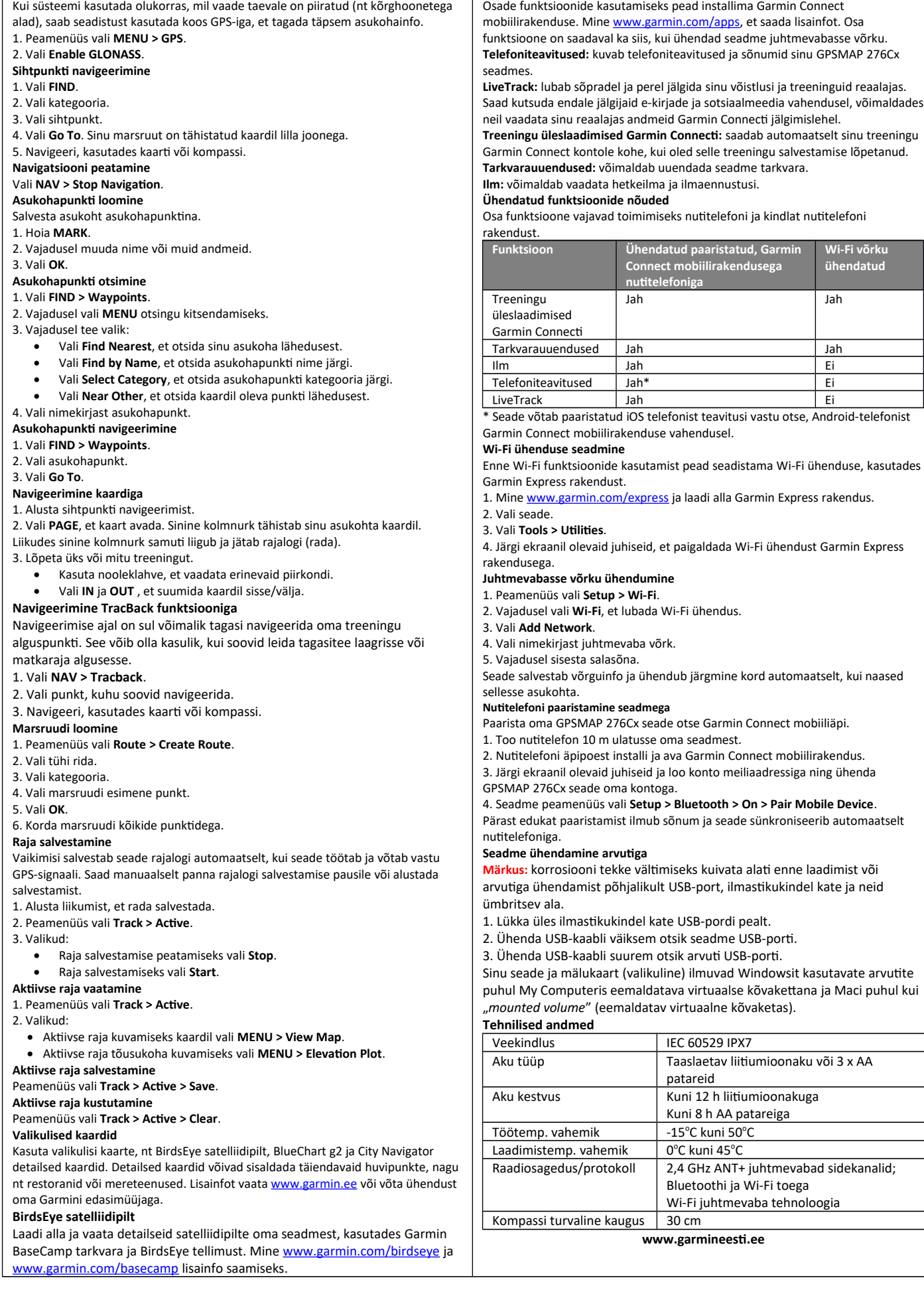